# **Getting Started Guide**

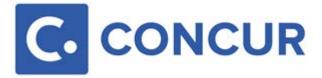

# Logging in to Concur T&E

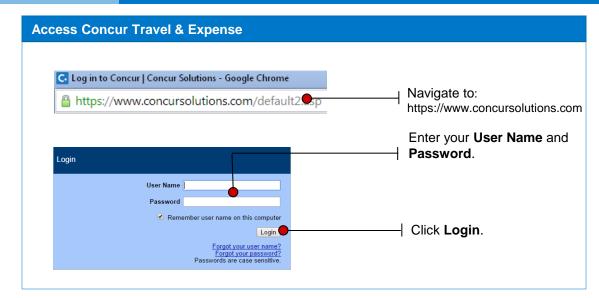

#### **Retrieve or Change a Password**

If you have forgotten your password, on the login page, click the **Forgot your password?** link.

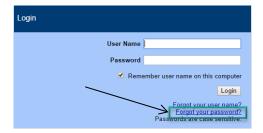

As needed, you can also change your password by clicking **Change Password** in your Profile. To change your password in your Profile:

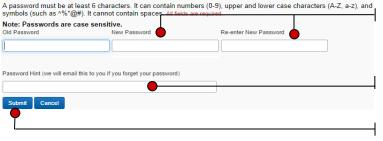

Enter and confirm your new password. (It must be at least 7 characters with at least one number and one letter.)

Enter a hint for the password.

Click Submit.

### **Navigating**

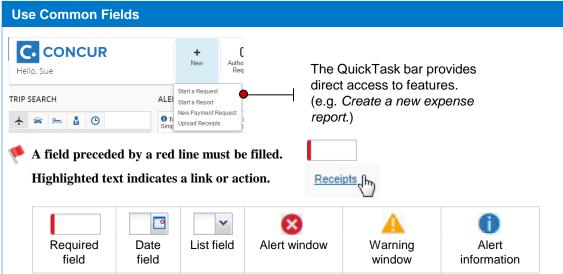

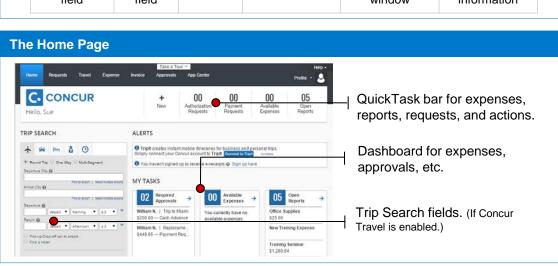

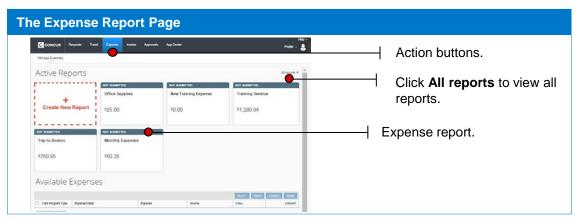

#### **Updating Your Profile**

To avoid re-entering personal and permanent information about yourself (phone number, contacts, credit card information etc.), complete your profile after logging onto Concur Travel & Expense for the first time and update it whenever your information changes.

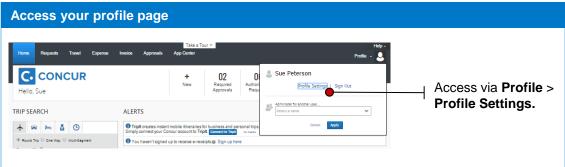

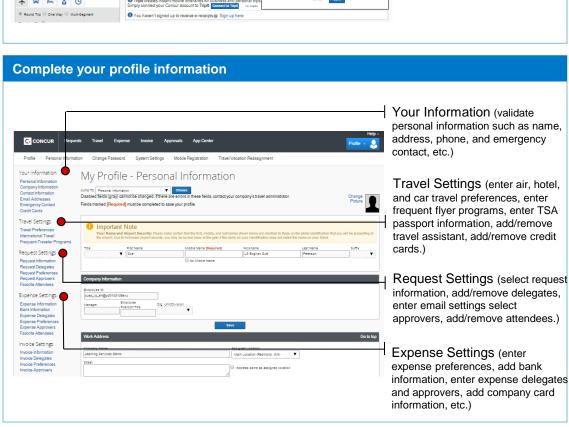

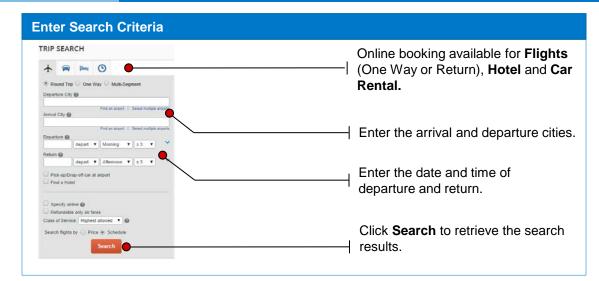

#### Select Quote Price

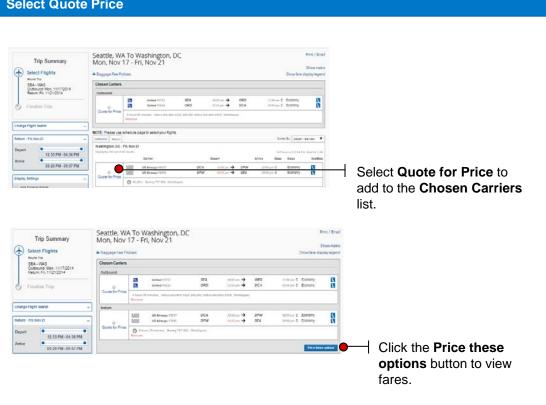

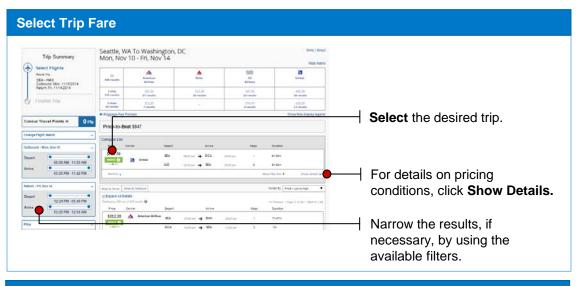

#### **Review and Reserve Flight**

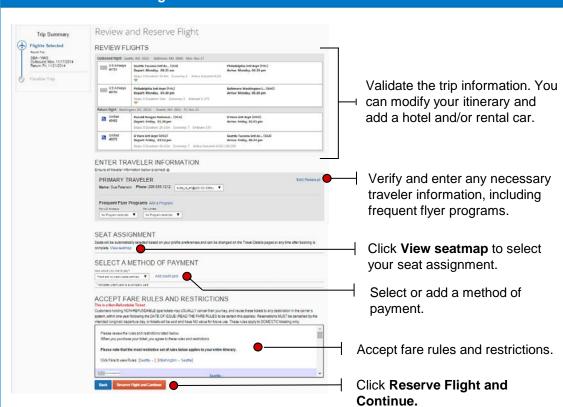

#### Confirm Your Reservation

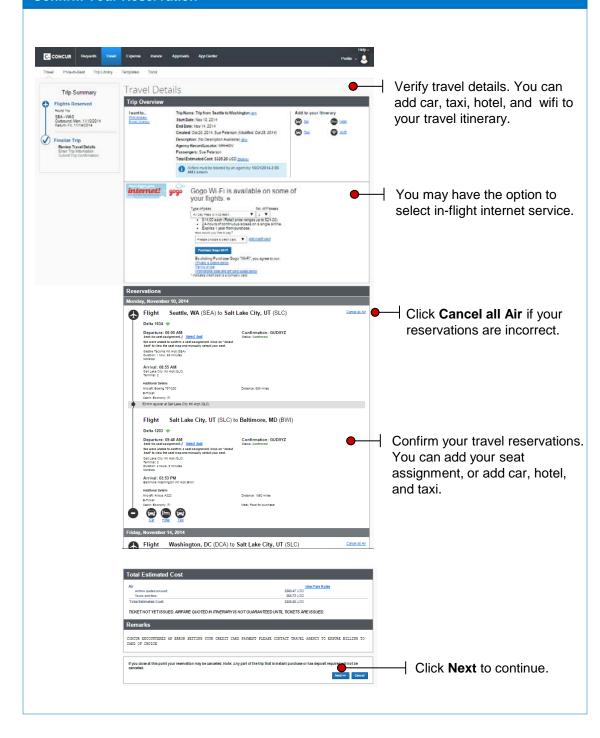

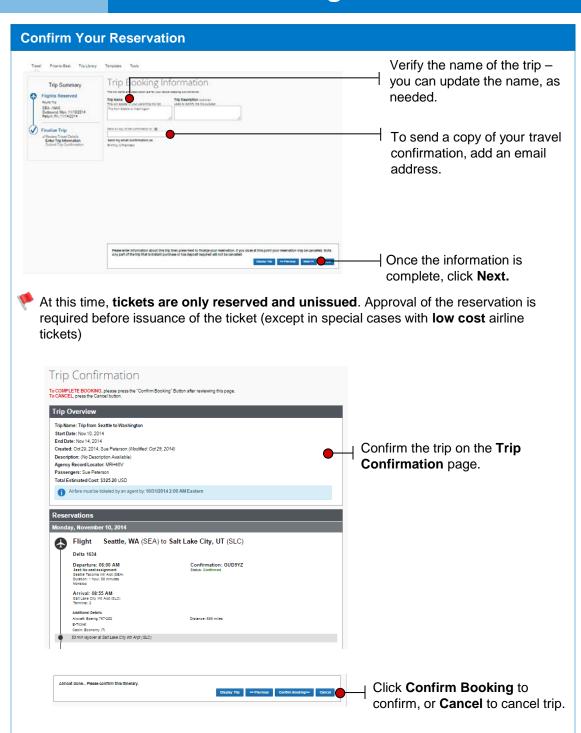

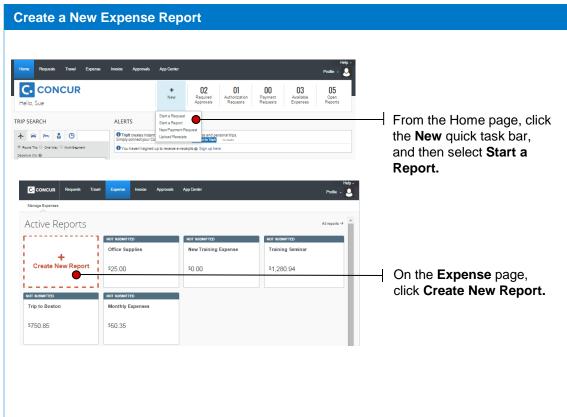

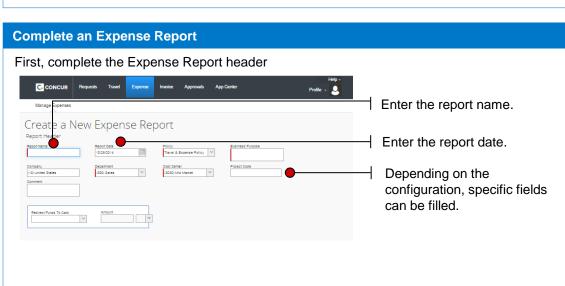

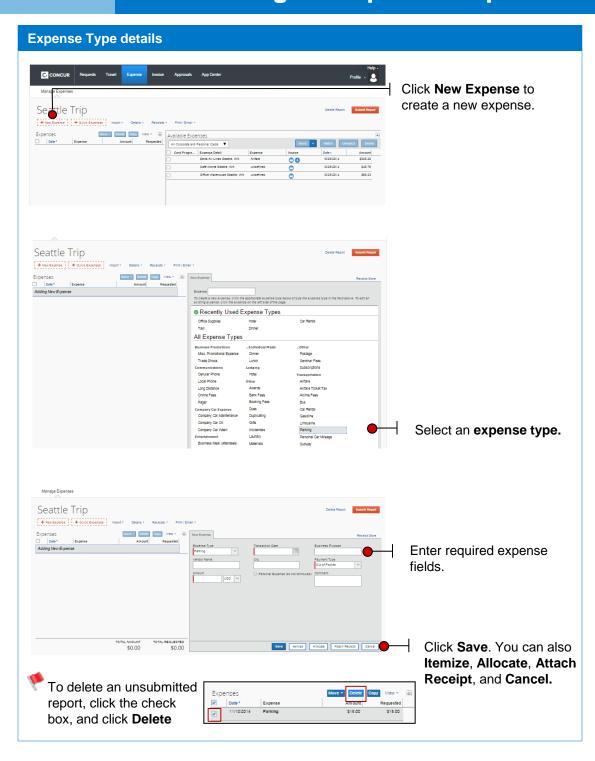

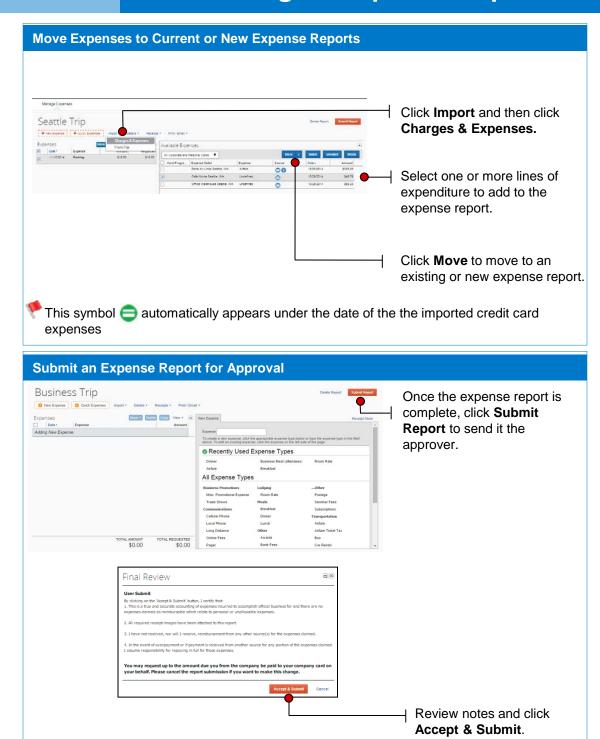

#### **View Details and Manage Receipts**

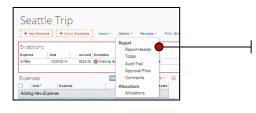

Click **Details** to view the report header, totals, the audit trails, approval flow, allocations, and comments

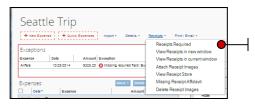

 Click Receipts to view required receipts, attach receipt images, view receipt store, view a missing receipt affidavit, or delete receipt images

#### Print an expense report

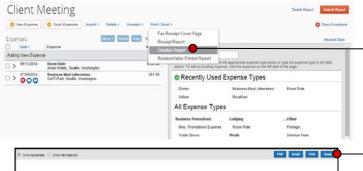

Click **Print/E-mail** and then **Detailed Report**.

Copens Report

Employee Some Propriet State

Copens Report

Report Name: Reference Some

Employee Some Report

Report Name: Reference Some

Report Name: Reference Some

Report Name: Reference Some

Report Name: Reference Some

Report Name: Reference Some

Report Name: Reference Some

Report Name: Reference Some

Report Name: Reference Some

Report Name: Reference Some

Report Name: Reference Some

Report Name: Reference Some

Report Name: Reference Some

Report Name: Reference Some

Report Name: Reference Some

Report Name: Reference Some

Report Name: Reference Some

Report Name: Reference Some

Report Name: Reference Some

Report Name: Reference Some

Report Name: Reference Some

Report Name: Reference Some

Report Name: Reference Some

Report Name: Reference Some

Report Name: Reference Some

Report Name: Reference Some

Report Name: Reference Some

Report Name: Reference Some

Report Name: Reference Some

Report Name: Reference Some

Report Name: Reference Some

Report Name: Reference Some

Report Name: Reference Some

Report Name: Reference Some

Report Name: Reference Some

Report Name: Reference Some

Report Name: Reference Some

Report Name: Reference Some

Report Name: Reference Some

Report Name: Reference Some

Report Name: Reference Some

Report Name: Reference Some

Report Name: Reference Some

Report Name: Reference Some

Report Name: Reference Some

Report Name: Reference Some

Report Name: Reference Some

Report Name: Reference Some

Report Name: Reference Some

Report Name: Reference Some

Report Name: Reference Some

Report Name: Reference Some

Report Name: Reference Some

Report Name: Reference Some

Report Name: Reference Some

Report Name: Reference Some

Report Name: Reference Some

Report Name: Reference Some

Report Name: Reference Some

Report Name: Reference Some

Report Name: Reference Some

Report Name: Reference Some

Report Name: Reference Some

Report Name: Reference Some

Report Name: Reference Some

Report Name: Reference Some

Report Name: Reference Some

Report Name: Referenc

Click **Print**, optionally you can view the report in PDF format, email the report, or close the report.